×

×

Documentation 🗴 Developer Resources 🗶 Connect SDK and Tools 🗶 Python SDK 🗶 Connect Processor SDK 🗶 Use Cases 🗶

# **Subscription Cancelation**

This article has been generated from the online version of the documentation and might be out of date. Please, make sure to always refer to the online version of the documentation for the up-to-date information.

Auto-generated at August 30, 2025

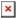

# **Overview**

When your customers cancel their subscriptions, new **cancel** fulfillment requests are generated on the CloudBlue Connect platform. In case this request is approved, its corresponding subscription is terminated by the platform.

The initial status of a cancel fulfillment request is *Pending*. It remains in this state until it is processed via the Connect platform or via your deployed middleware. In case a cancel request is successfully processed, its status is changed to *Approved*. Thus, the status of its corresponding subscription will be also switched to *Terminated*.

Vendors can deploy the Processor to approve pending cancel fulfillment request by calling the Vendor API. Therefore, Vendors can terminate active subscriptions via their systems.

# Prerequisites

Before following the provided use case, make sure that all of these prerequisites are met:

- Your product is defined on the Connect platform.
- An active subscription is required to create a cancel request.
- The Processor SDK Template is successfully deployed.
- Your deployed Processor is properly configured.
- Vendor API configuration is presented.

# **Creating Cancel Requests**

Cancel fulfillment requests for active subscriptions are created by customers. However, Vendors can also create this request by accessing an active preview subscription. The following steps showcase how to create a cancel request for your generated preview subscription.

#### 1. Access active subscription details

Click on your active preview subscription from the **Subscriptions** module of the Connect platform.

|                 | 1 SORT APPLIED | COLUMNS                              |          |                       | Rows per page                                                                                                    | 10 - 1                                                                                                    | -1 of 1                                                                                                    |
|-----------------|----------------|--------------------------------------|----------|-----------------------|----------------------------------------------------------------------------------------------------|----------------------------------------------------------------------------------------------------|----------------------------------------------------------------------------------------------------|
| RODUCT 👻        | MARKETPLACE -  | CUSTOMER -                           | PERIOD - | NEXT BILLI            | CREATE                                                                                                    | )↓ STA                                                                                                    | TUS 👳                                                                                                    |
| PRD-404-832-779 | MP-38661       | Schumm and Sons<br>TA-5894-2747-5105 | 1 month  | 04/12/2021<br>8:33 AM | 02/12/2<br>7:11 AM                                                                                                    | 021                                                                                                    | Active                                                                                                    |
|                 |                |                                      |          |                       | Rows per page                                                                                                    | 10 - 1                                                                                                    | -1 of 1 <                                                                                                    |
|                 |                |                                      |          |                       |                                                                                                    |                                                                                                    |                                                                                                    |
|                 |                |                                      |          |                       |                                                                                                    |                                                                                                    |                                                                                                    |
|                 |                |                                      |          |                       |                                                                                                    |                                                                                                    |                                                                                                    |
|                 |                |                                      |          |                       |                                                                                                    |                                                                                                    |                                                                                                    |
|                 |                |                                      |          |                       |                                                                                                    |                                                                                                    |                                                                                                    |
|                 |                |                                      |          |                       |                                                                                                    |                                                                                                    |                                                                                                    |
|                 |                |                                      |          |                       |                                                                                                    |                                                                                                    |                                                                                                    |
|                 |                |                                      |          |                       |                                                                                                    |                                                                                                    |                                                                                                    |
|                 |                |                                      |          |                       |                                                                                                    |                                                                                                    |                                                                                                    |
|                 |                |                                      |          |                       | Tutorial Product<br>PRD-404-832-779         Tutorial Marketp         Schumm and Sons<br>TA-5894-2747-5105         1 month         04/12/2021<br>8:33 AM | Tutorial Product<br>PRD-404-832-779         Tutorial Marketp         Schumm and Sons<br>TA-5894-2747-5105         1 month         04/12/2021<br>8.33 AM         02/12/2<br>7.11 AM | Tutorial Product<br>PRD-404-832-779         Tutorial Marketp         Schumm and Sons<br>TA-5894-2747-5105         1 month         04/12/2021<br>8:33 AM         02/12/2021<br>7:11 AM |

Your subscriptions are displayed within the **Directory** tab. Make sure that a subscription that you want to cancel is in the *Active* state and it is marked with the **Preview** tag.

#### 2. Launch a Cancel Request Wizard

Open the **Actions** menu from the subscription details screen and click the **Cancel** button.

| Status Subscription Request In Progress Product                                                                                                    | Marketplace                      | Provider Actions |  |
|----------------------------------------------------------------------------------------------------|----------------------------------|------------------|--|
| Active AS-2764-1458-2480 Preview - Recurring     Intorial Product     PRD-404-832-779                                                                                                    | Tutorial Marketplace<br>MP-38661 | C Billing        |  |
|                                                                                                    |                                  | <b>F</b> Resume  |  |
| Activation template is used to share details of the successful asset creation with the user. Once purchase proved, this template is used to generate user-visible notification. Windows This template uses Markdown syntax and allows to use Parameters of the product which has scope 'Asset'. |                                  |                  |  |
| Formatting<br>Markdown allows you to control various aspects of the document:                                                                                                    | Documents<br>Admin Manual        | Change           |  |
| 1. Text formatting like <b>bold</b> or <i>italic</i><br>2. Images embedding<br>3. Lists<br>4. and more                                                                                                    |                                  |                  |  |

Follow the wizard steps to successfully create a cancel request.

#### 3. Confirm your Cancel Request creation

×

Click the Create Cancel Request button to confirm your decision.

| ← Subscription deta                                                                                                    | Cancel subscript   | tion – Step 1             |                                                                                        |                     |             | ACTIONS |
|----------------------------------------------------------------------------------------------------|--------------------|---------------------------|----------------------------------------------------------------------------------------|---------------------|-------------|---------|
| Status Subscription Active AS:2764-1458-2480 Recurring CONTROL PANEL RESERVAT Activation template is used to request is approved, this temp This template uses Markdown Formatting Markdown allows you to contr 1. Text formatting like bold 2. Images embedding 3. Lists 4. and more | Overview C Summary | reasons such as if the si | n allows the subscription<br>ubscription is no longer n<br>ccessed, and a new fulfillm | eeded. Once an subs | cription is |         |
|                                                                                                    |                    | CANCEL                    | BACK                                                                                   | CREATE CANCEL       |             |         |

Therefore, the Connect platform generates a fulfillment request to cancel a subscription.

# **Code Snippets**

Create a script that triggers specific API requests to approve the aforementioned cancel requests. Thus, subscriptions can be cancelled by approving these requests via your configured Processor SDK Template.

Warning Make sure to copy the right ID of a subscription that should be cancelled. from connect\_processor.app.utils.utils import Utils from cnct import ConnectClient from typing import Dict

# This class is used to manage cancel request in Connect.

```
@staticmethod
   def process_request(request, client):
       # type: (Dict, ConnectClient) -> Dict
        # This method approves or rejects pending cancel requests
        # Get the fulfillment parameter values from the subscription that needs to be cancelled
        # Note that subscription_id serves as an example of fulfillment parameter ID.
        # The external_subscription_id is used to call the Vendor API and cancel the subscription
        external_subscription_id = Utils.get_param_value(request, 'fulfillment', 'subscription_id')
        # Add your code to Cancel the subscription in vendor system by calling the Vendor API
        # api_client = APIClient(api_url='',
        #
                                 api_key='')
        # cancel_payload = {}
        # api_client.cancel_subscription(cancel_payload, external_subscription_id)
        # Approve the cancel request with the following code:
        return Utils.approve_fulfillment_request(request, client)
        # If the cancel request is processed successfully, the subscription status is switched to
Terminated.
        # In case the cancel request can not be processed, reject the request by using
```

# the Utils.reject\_fulfillment\_request method.

# Summary

Once a fulfillment request to cancel a subscription is processed and approved via your deployed middleware, the Connect platform assigns the Terminated status to this subscription.

| CloudBlue. 🗘 Subscriptions 🗸                                                                                                    | HELP                                              | CP | Front Street Inc. Vendor • Robert Balboa |
|----------------------------------------------------------------------------------------------------|---------------------------------------------------|----|------------------------------------------|
| ← Subscription details ●                                                                                                    |                                                   |    | ACTIONS -                                |
| Status     Subscription     Request in Progress     Product     Marketplace       Terminated     AS-2764-1458-2480     Preview     -     Interview     Interview       Control PANEL     RESERVATION     PAY AS YOU GO     PARAMETERS     DETAILS     Tilers     FULFILLMENT     B                                                                                                    | etplace                                           |    |                                          |
| Activation template is used to share details of the <b>successful</b> asset creation with the user. Once purchase request is approved, this template is used to generate user-visible notification.<br>This template uses <u>Markdown</u> syntax and allows to use Parameters of the product which has scope 'Asset'.<br>Formatting<br>Markdown allows you to control various aspects of the document: | Downloads<br>Windows<br>Documents<br>Admin Manual |    |                                          |
| 1. Text formatting like <b>bold</b> or <i>italic</i><br>2. Images embedding<br>3. Lists<br>4. and more                                                                                                    |                                                   |    |                                          |

×

×

All Rights Reserved. - Privacy | Terms of Service - Version 22.0.1721-g5e51af